# **BAB V**

# **PEMBAHASAN**

# **5.1 Algoritma Perhitungan dan Komputasi** *Weighted Exponential Moving Average* **(WEMA)**

#### **5.1.1 Tahapan Perhitungan Peramalan WEMA**

#### *Input***:**

data.cp : Data *closing price* saham ADHI.JK (N = 256)

## *Output***:**

- a. Hasil *forecast* sampai dengan satu hari kedepan
- b. Nilai *error Mean Squared Error* (MSE) dan *Mean Absolute Percentage Error* (MAPE)

# **Prosedur peramalan dengan WEMA:**

- Langkah 1 : Melakukan *input* data.cp yang digunakan untuk membuat fungsi (*function*) untuk *forecast* metode WEMA dengan melakukan inisialisasi pada nilai dasar *Ht* menggunakan rumus pada persamaan  $(2.4)$  dimana ditentukan  $k = 5$  atau *MA*(5) yang selanjutnya disebut sebagai *WEMA*(5)
- Langkah 2 : Menyusun fungsi WEMA, fungsi dilanjutkan dengan melakukan perhitungan perulangan (*looping*) untuk rumus WEMA pada persamaan (2.7).
- Langkah 3 : Melakukan peramalan WEMA dengan memasukkan parameter optimal  $(\alpha = 0.3333)$  berdasarkan persamaan (2.6) pada pada *function forecast* metode WEMA yang terbentuk.
- Langkah 4 : Membuat *function error* masing-masing untuk nilai MSE dan MAPE yang berdasarkan *function forecast* metode WEMA berdasarkan persamaan (2.16) dan persamaan (2.18).
- Langkah 5 : Melakukan perhitungan MSE dan MAPE dengan memasukkan parameter optimal  $(\alpha = 0.3333)$  pada *error function* MSE dan MAPE yang sudah terbentuk.

Tahapan perhitungan dan komputasi (menggunakan *software R*) *Weighted Exponential Moving Average* (WEMA) pada **Tabel 5.1** berikut ini.

**Tabel 5.1** Perhitungan *Weighted Exponential Moving Average* (WEMA) Menggunakan Program *R*

| Alur Metode Weighted Exponential<br>Moving Average (WEMA) | Program R Metode Weighted<br><b>Exponential Moving Average</b><br>(WEMA)                                                                                                    |
|-----------------------------------------------------------|----------------------------------------------------------------------------------------------------|
| Mulai                                                     | ##memuat package yang<br>diperlukan##<br>library (minpack.lm)                                                                                                    |
| <b>Input Data Closing</b><br>Price ADHI.JK                | ##memuat data yang digunakan##<br>data.cp=read.delim("clipboard")<br>##menampilkan data##<br>head (data.cp)<br>View (data.cp)                                                                                                    |
| Membuat fungsi<br>forecast WEMA(5)                        | ##membuat fungsi WEMA(5)##<br>wema=function(par,data.cp)<br>#panjang data<br>$n = (dim(data.cp))$ [1];<br>$N=n+1$<br>#pembentukan matrix<br>$F0 = matrix(0, n, 1);$<br>#initial value<br>$F0[6] = (((data.cp[5,1]*5) +$<br>$(data.cp[4,1]*4)+$<br>$(data.cp[3,1]*3)+$<br>$(data.cp[2,1]*2)+$ |

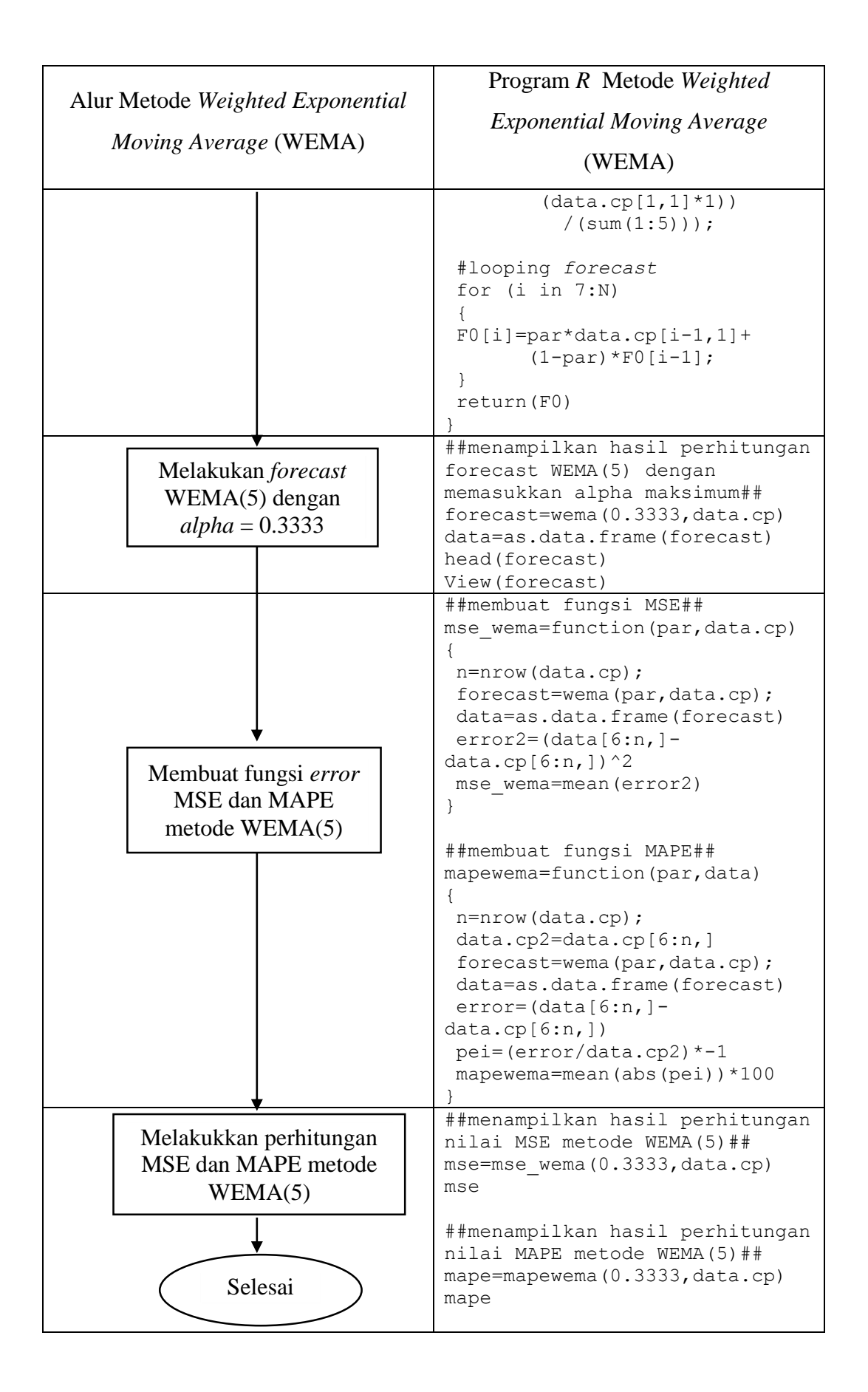

## **5.1.2 Tahapan Pembuatan** *Plot* **Peramalan WEMA**

#### *Input*

data.plot.wema : Data *date, closing price* saham, dan hasil *forecast* sampai dengan satu hari kedepan  $(N = 257)$ 

*Output: Plot forecast WEMA*(5)

# **Prosedur pembuatan** *plot* **peramalan WEMA:**

Langkah 1 : Melakukan *input* data.plot.wema untuk membuat *plot* yang terdiri dari nilai *forecast WEMA*(5) dengan data *closing price* yang dilihat berdasarkan waktu tanggal dikeluarkannya *closing price* tersebut (*date*)*.*

Tahapan pembuatan *plot* hasil *forecast Weighted Exponential Moving Average* (WEMA) (menggunakan *software R*) pada **Tabel 5.2** berikut ini.

**Tabel 5.2** Pembuatan *Plot Weighted Exponential Moving Average* (WEMA) Menggunakan Program *R*

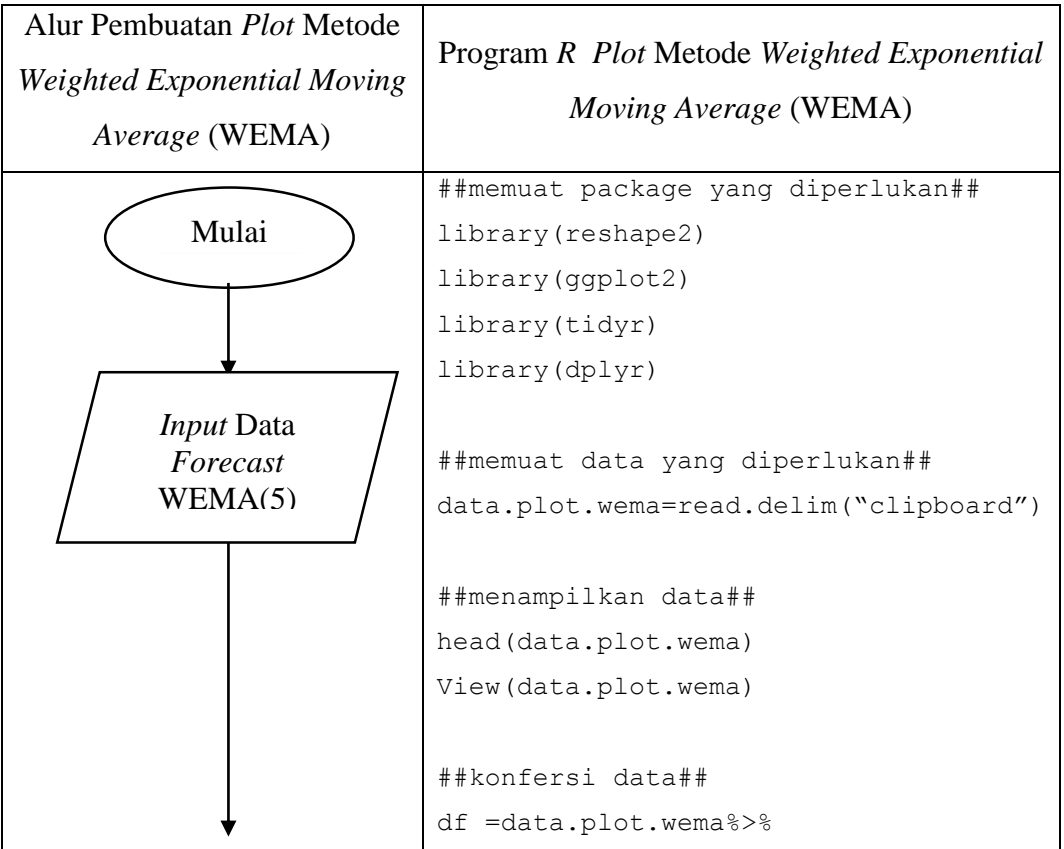

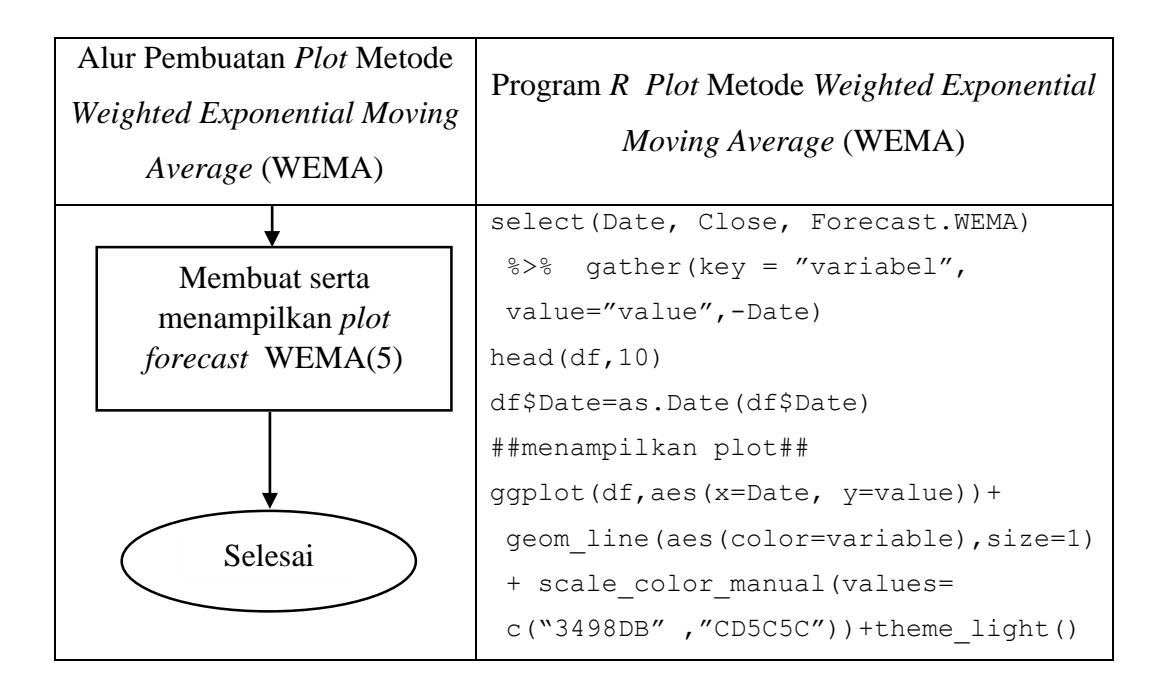

# **5.2 Algoritma Perhitungan dan Komputasi** *Brown's Double Exponential Smoothing* **(B-DES)**

## **5.2.1 Tahapan Perhitungan Peramalan B-DES**

#### *Input***:**

data.cp : Data *closing price* saham ADHI.JK (N = 256)

### *Output***:**

- a. Nilai parameter *alpha* optimum
- b. Hasil *forecast* sampai dengan satu hari kedepan dengan menggunakan nilai parameter optimum
- c. Nilai *error Mean Squared Error* (MSE) dan *Mean Absolute Percentage Error* (MAPE) dengan menggunakan nilai parameter optimum

#### **Prosedur peramalan dengan B-DES:**

Langkah 1 : Melakukan *input* data.cp yang digunakan untuk membuat fungsi (*function*) untuk *forecast* metode B-DES dengan melakukan inisialisasi pada  $S_1 = MA(5)$  dan  $S_1 = MA(5)$ dimana  $k = 5$  atau  $MA(5)$  yang selanjutnya disebut sebagai  $B - DES(5)$ .

- Langkah 2 : Menyusun fungsi B-DES, fungsi dilanjutkan dengan melakukan perhitungan perulangan (*looping*) untuk rumus B-DES pada persamaan (2.10) sampai dengan persamaan (2.14) dengan dilanjutkan mengoreksi kesalahan fungsi B-DES (*debug forecast function*).
- Langkah 3 : Membuat *function error* masing-masing nilai MSE dan MAPE yang dalam hal ini merupakan fungsi objektif, yang berdasarkan *function forecast* metode B-DES berdasarkan persamaan (2.16) dan (2.18) dengan dilanjutkan mengoreksi kesalahan fungsi *error* (*debug error function*).
- Langkah 4 : Melakukan optimasi parameter dengan menggunakan algoritma *Levenberg-Marquardt* (LM) dengan bantuan *package library(minpack.lm)* dengan parameter *random*.
- Langkah 5 : Melakukan peramalan B-DES dengan memasukkan nilai parameter hasil optimasi (parameter optimum).

Langkah 6 : Melakukan perhitungan MSE dan MAPE optimum B-DES.

Tahapan perhitungan dan komputasi (menggunakan *software R*) *Brown's Double Exponential Smoothing* (B-DES) pada **Tabel 5.3** berikut ini.

> **Tabel 5.3** Perhitungan *Brown's Double Exponential Smoothing* (B-DES) Menggunakan Program *R*

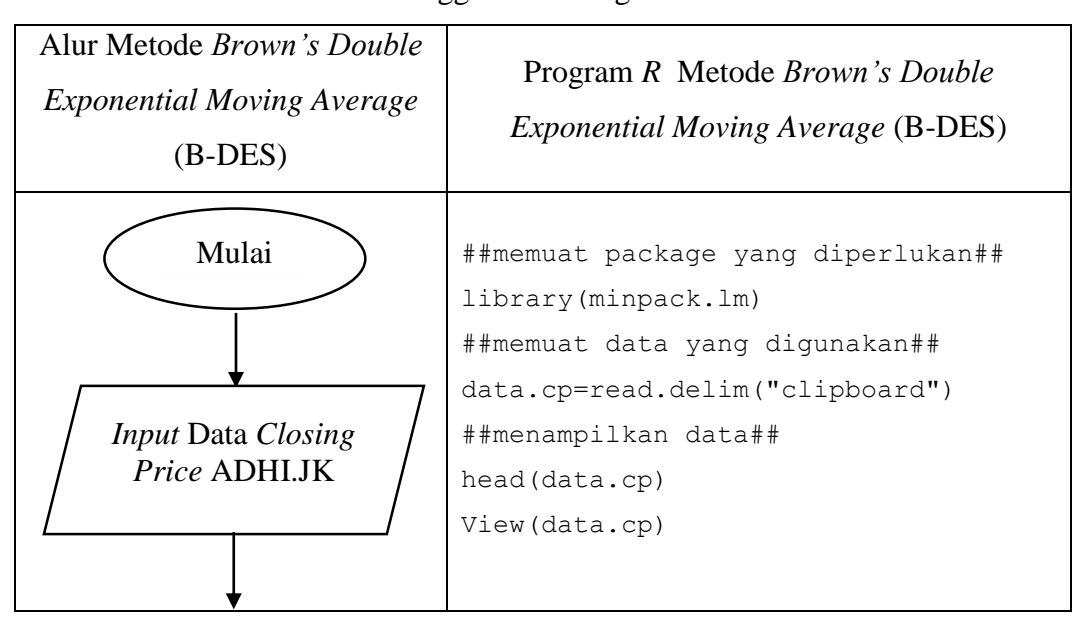

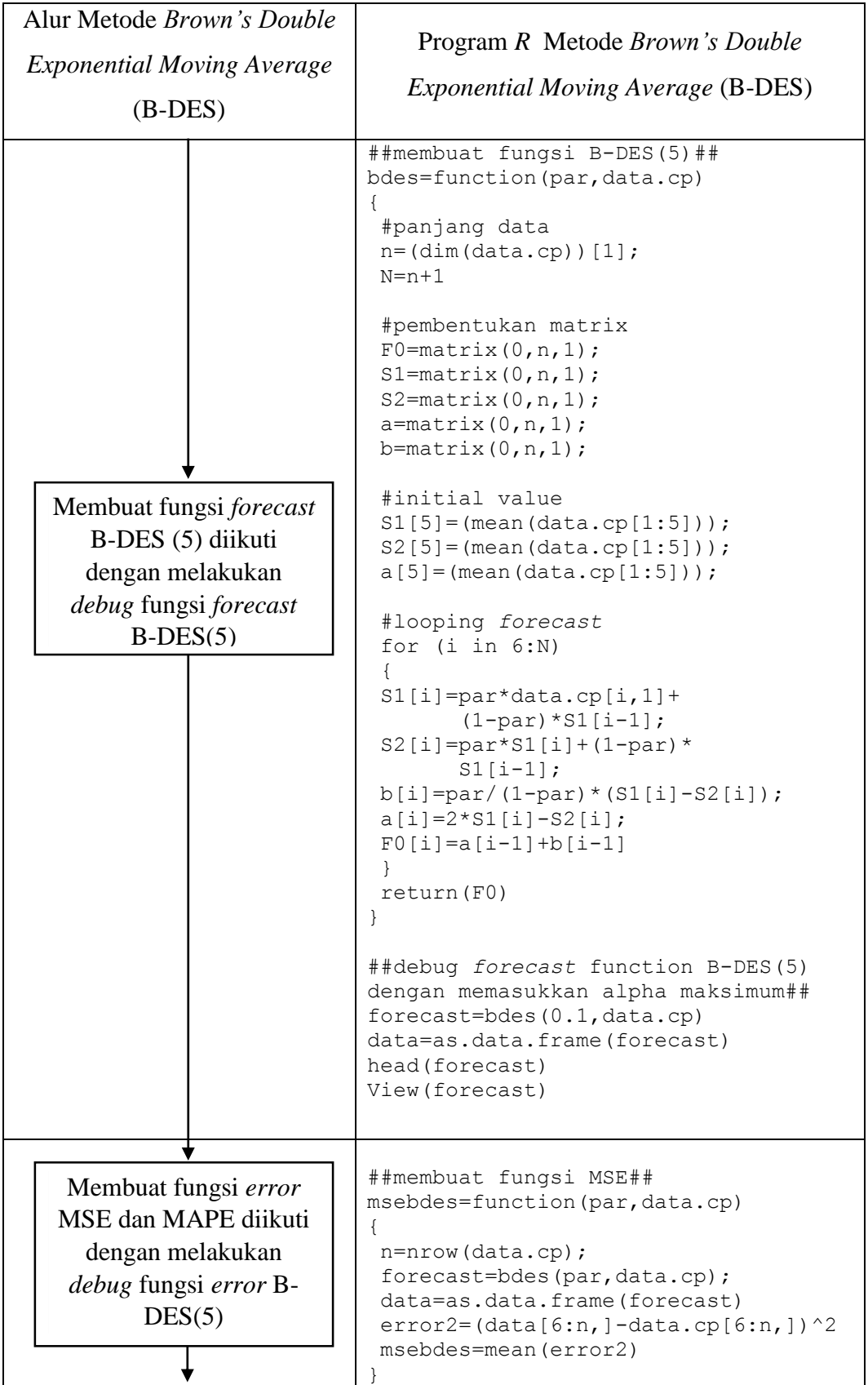

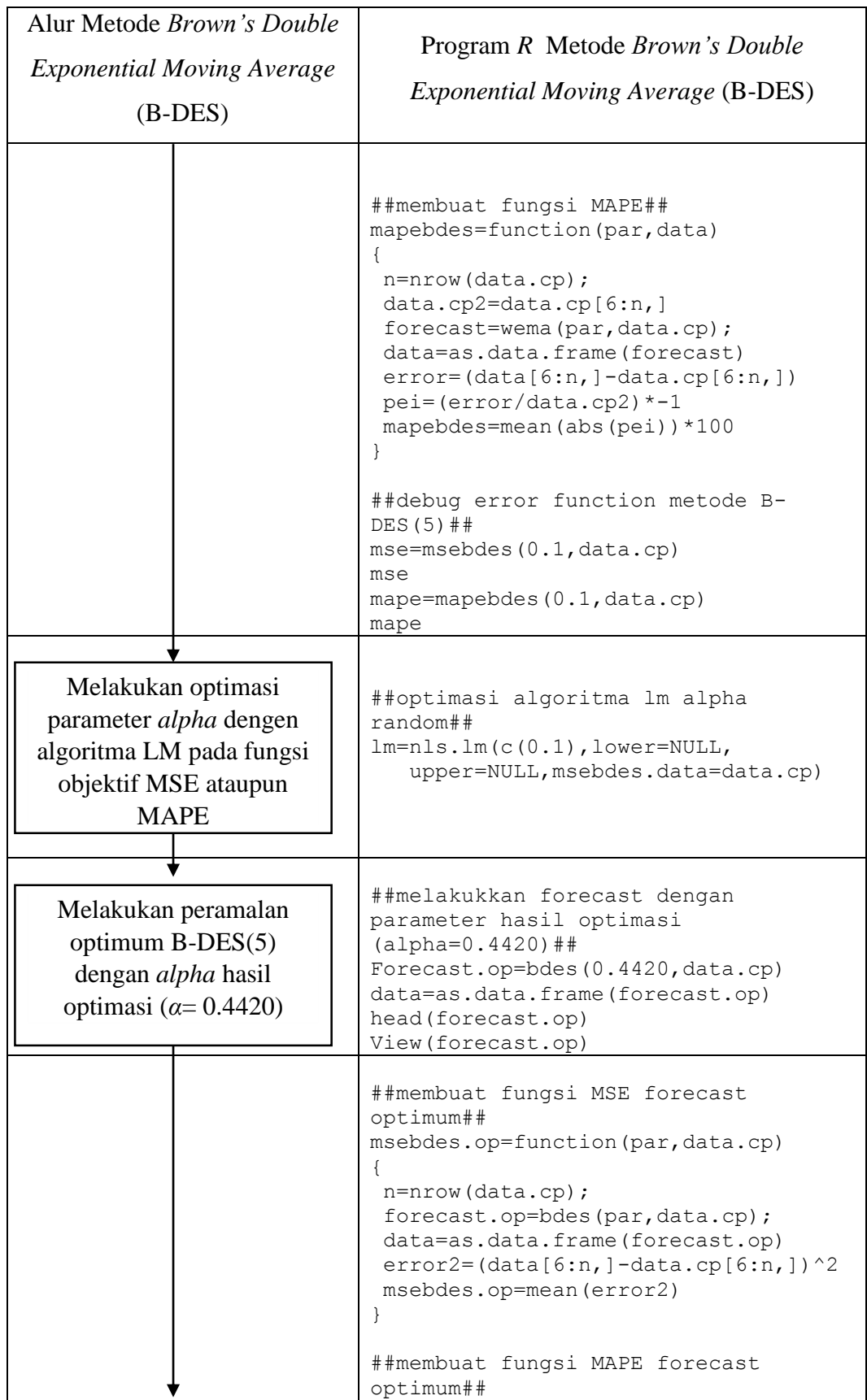

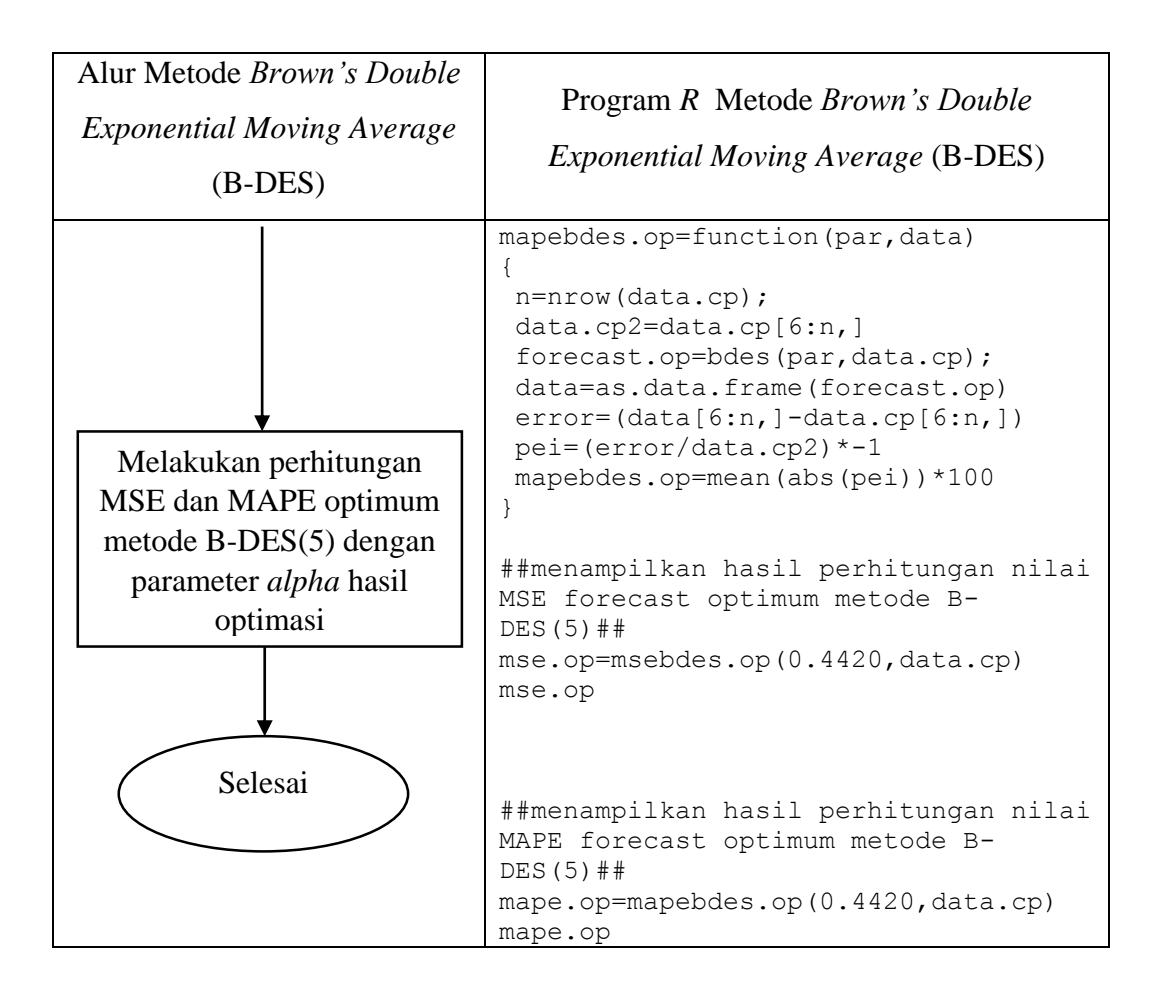

# **5.2.2 Tahapan Pembuatan** *Plot* **Peramalan B-DES**

#### *Input*

data.plot.wema : Data *date, closing price* saham, dan hasil *forecast* dari parameter optimum sampai dengan satu hari kedepan  $(N =$ 257)

*Output: Plot forecast* optimum *B DES* (5)

### **Prosedur pembuatan** *plot* **peramalan B-DES:**

Langkah 1 : Melakukan *input* data.plot.bdes untuk membuat *plot* yang terdiri dari nilai *forecast* hasil dari parameter optimum *B DES* (5) dengan data *closing price* yang dilihat berdasarkan waktu tanggal dikeluarkannya *closing price*  tersebut (*date*).

Tahapan pembuatan *plot* hasil *forecast* optimum *Brown's Double Exponential Smoothing* (B-DES) (menggunakan *software R*) pada **Tabel 5.4** berikut ini.

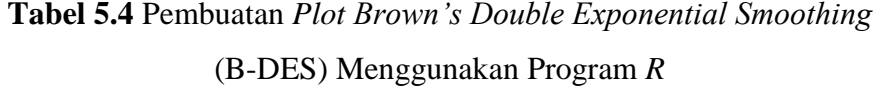

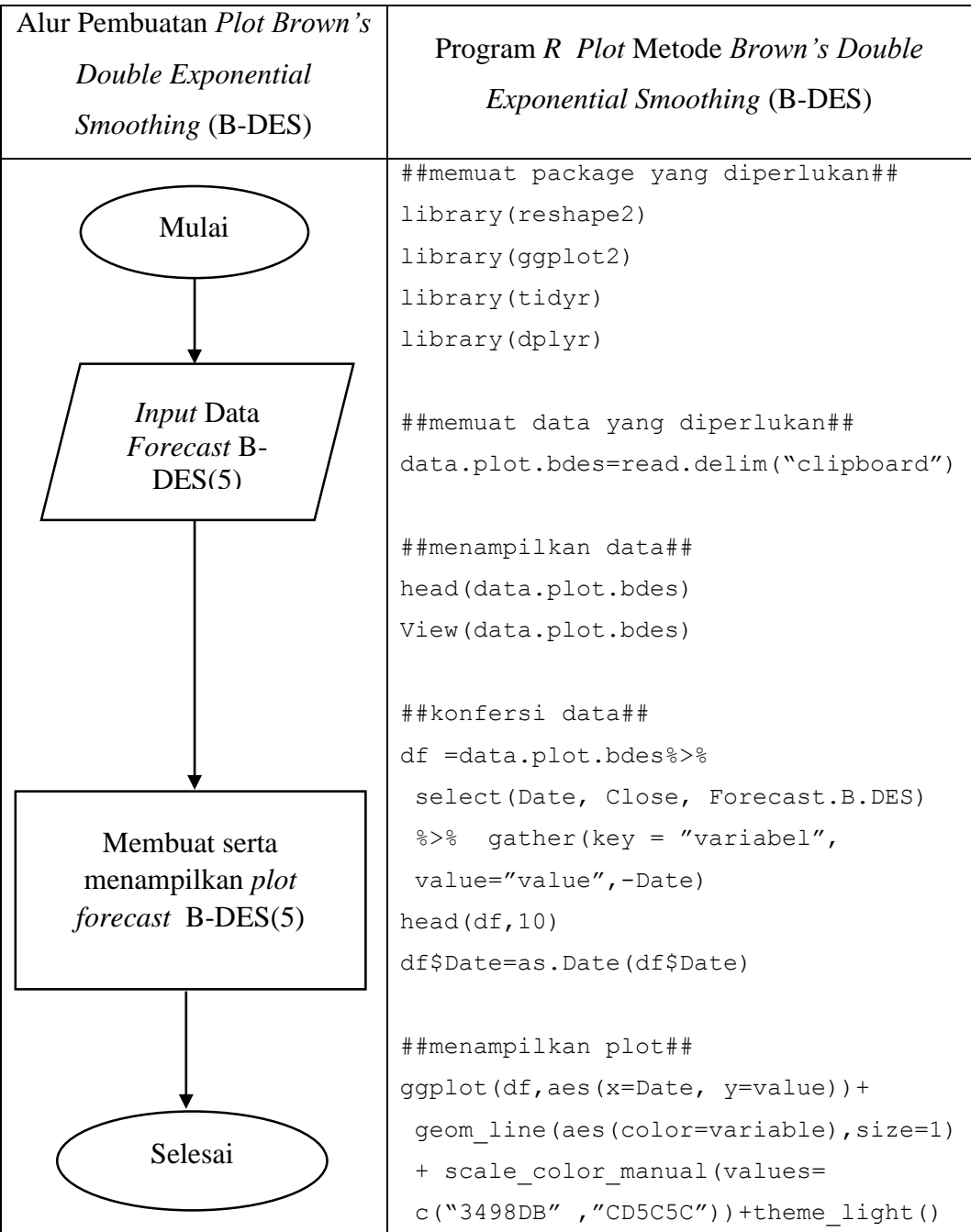

**5.3 Algoritma Perhitungan dan Komputasi** *Brown's Weighted Exponential Moving Average* **(B-WEMA)**

## **5.3.1 Tahapan Perhitungan Peramalan B-WEMA**

*Input***:**

data.cp : Data *closing price* saham ADHI.JK (N = 256)

*Output***:**

- a. Nilai parameter *alpha* optimum
- b. Hasil *forecast* sampai dengan satu hari kedepan dengan menggunakan nilai parameter optimum
- c. Nilai *error Mean Squared Error* (MSE) dan *Mean Absolute Percentage Error* (MAPE) dengan menggunakan nilai parameter optimum.

## **Prosedur peramalan dengan B-WEMA:**

- Langkah 1 : Melakukan *input* data.cp yang digunakan untuk membuat fungsi (*function*) untuk *forecast* metode B-WEMA dengan melakukan inisialisasi pada  $S_0 = WMA(5)$ dan  $S_0$  = *WMA*(5) dimana  $k = 5$  atau *MA*(5) yang selanjutnya disebut sebagai  $B-WEMA(5)$
- Langkah 2 : Membuat fungsi B-WEMA, fungsi dilanjutkan dengan melakukan perhitungan perulangan (*looping*) untuk rumus B-WEMA pada persamaan (2.15) dengan dilanjutkan mengoreksi kesalahan fungsi B-DES (*debug forecast function*).
- Langkah 3 : Membuat *function error* masing-masing untuk nilai MSE dan MAPE yang berdasarkan *function forecast* metode B-WEMA berdasarkan persamaan (2.16) dan persamaan (2.18) dengan dilanjutkan mengoreksi kesalahan fungsi *error* (*debug error function*).
- Langkah 4 : Melakukan optimasi parameter dengan menggunakan algoritma *Levenberg-Marquardt* (LM) dengan bantuan *package librarty(minpack.lm)* dengan memasukkan nilai parameter *random* pada langkah (2).

Langkah 5 : Melakukan peramalan B-WEMA dengan memasukkan nilai parameter hasil optimasi (parameter optimum).

Tahapan perhitungan dan komputasi (menggunakan *software R*) *Brown's Weighted Exponential Moving Average* (B-WEMA) pada **Tabel 5.5** berikut ini.

> **Tabel 5.5** Perhitungan *Brown's Weighted Exponential Moving Average*  (B-WEMA) Menggunakan Program *R*

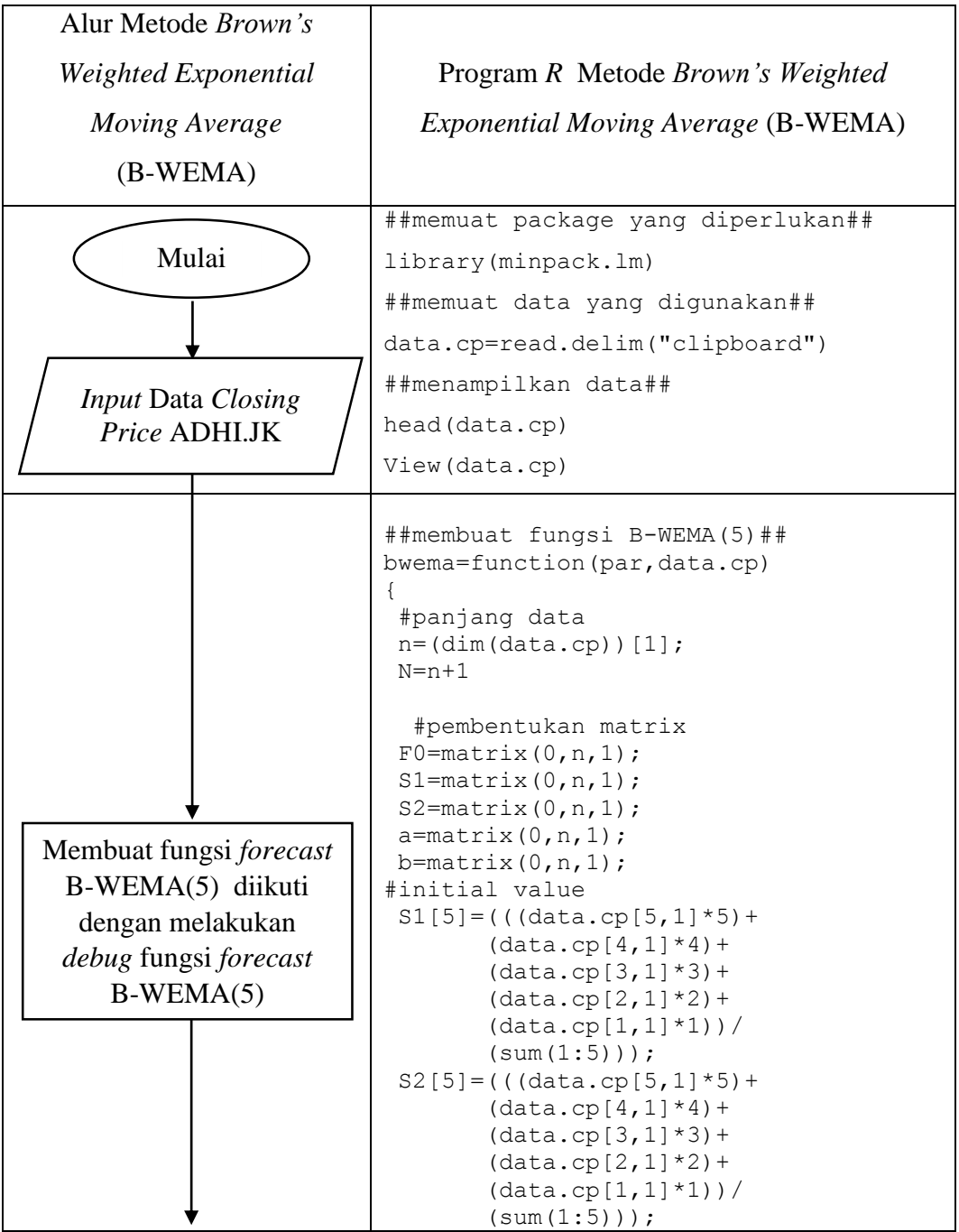

44

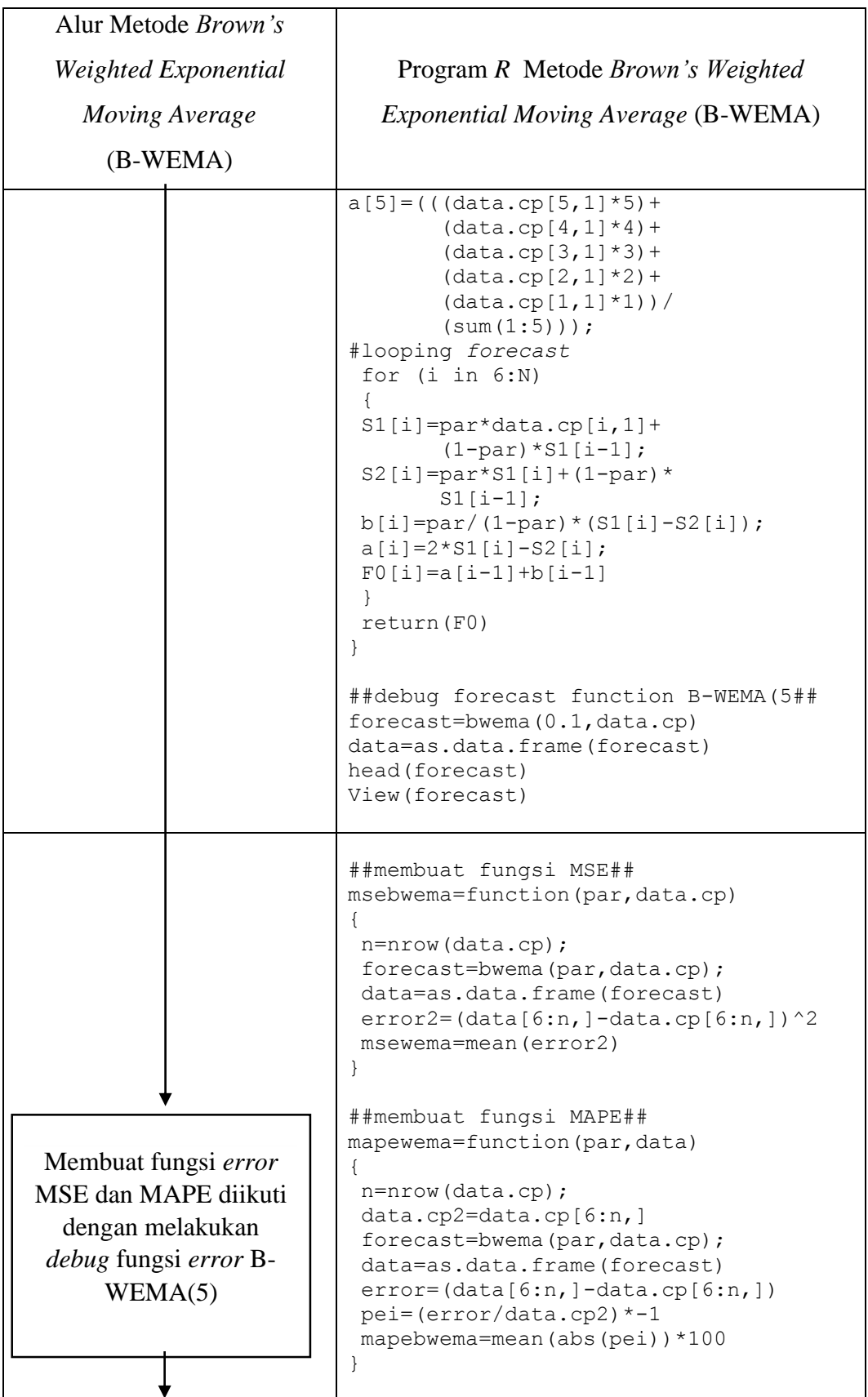

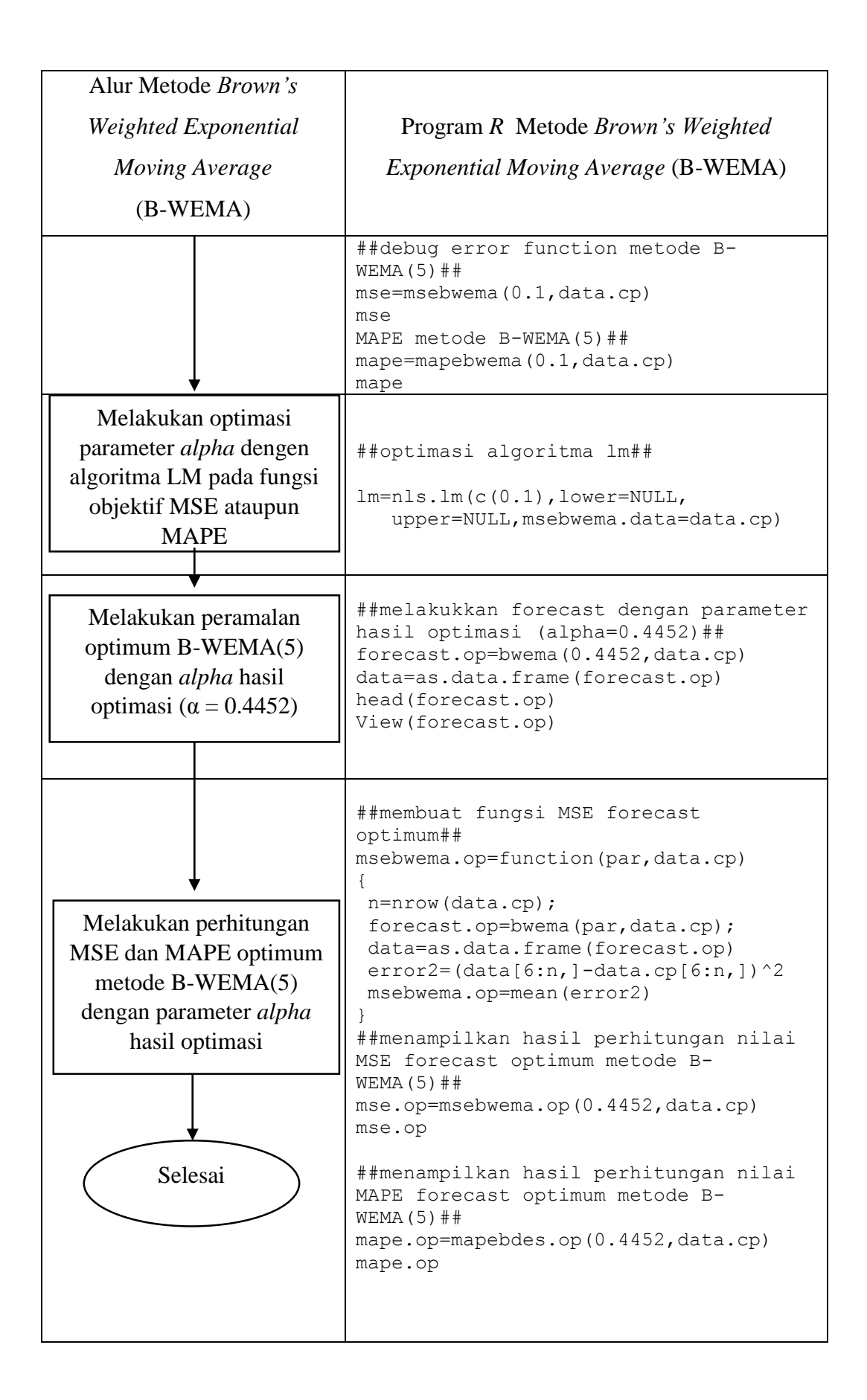

## **5.3.2 Tahapan Pembuatan** *Plot* **Peramalan B-WEMA**

#### *Input*

data.plot.wema : Data *date, closing price* saham, dan hasil *forecast* dari parameter optimum sampai dengan satu hari kedepan  $(N =$ 257)

*Output: Plot forecast* optimum *B WEMA* (5)

# **Prosedur pembuatan** *plot* **peramalan B-WEMA:**

Langkah 1 : Melakukan *input* data.plot.bwema untuk membuat *plot* yang terdiri dari nilai *forecast* hasil dari parameter optimum *B WEMA* (5) dengan data *closing price* yang dilihat berdasarkan waktu tanggal dikeluarkannya *closing price*  tersebut (*date*).

Tahapan pembuatan *plot* hasil *forecast* optimum *Brown's Weighted Exponential Moving Average* (B-WEMA) (menggunakan *software R*) pada **Tabel 5.6** berikut ini.

| $A$ veruge (D- w ENIA) iviciigguhanali 1 logiani $R$ |                                                                            |  |
|------------------------------------------------------|----------------------------------------------------------------------------|--|
| Alur Pembuatan Plot                                  |                                                                            |  |
| Brown's Weighted                                     | Program R Plot Metode Brown's Weighted                                     |  |
| <b>Exponential Moving Average</b>                    | <i>Exponential Moving Average (B-WEMA)</i>                                 |  |
| (B-WEMA)                                             |                                                                            |  |
|                                                      | ##memuat package yang diperlukan##                                         |  |
| Mulai                                                | library (reshape2)                                                         |  |
|                                                      | library (ggplot2)                                                          |  |
|                                                      | library (tidyr)                                                            |  |
|                                                      | library (dplyr)                                                            |  |
| <i>Input</i> Data<br>Forecast B-<br>WEMA(5)          | ##memuat data yang diperlukan##<br>data.plot.bwema=read.delim("clipboard") |  |
|                                                      | ##menampilkan data##                                                       |  |
|                                                      | head (data.plot.bwema)                                                     |  |

**Tabel 5.6** Pembuatan *Plot Brown's Weighted Exponential Moving Average* (B-WEMA) Menggunakan Program *R*

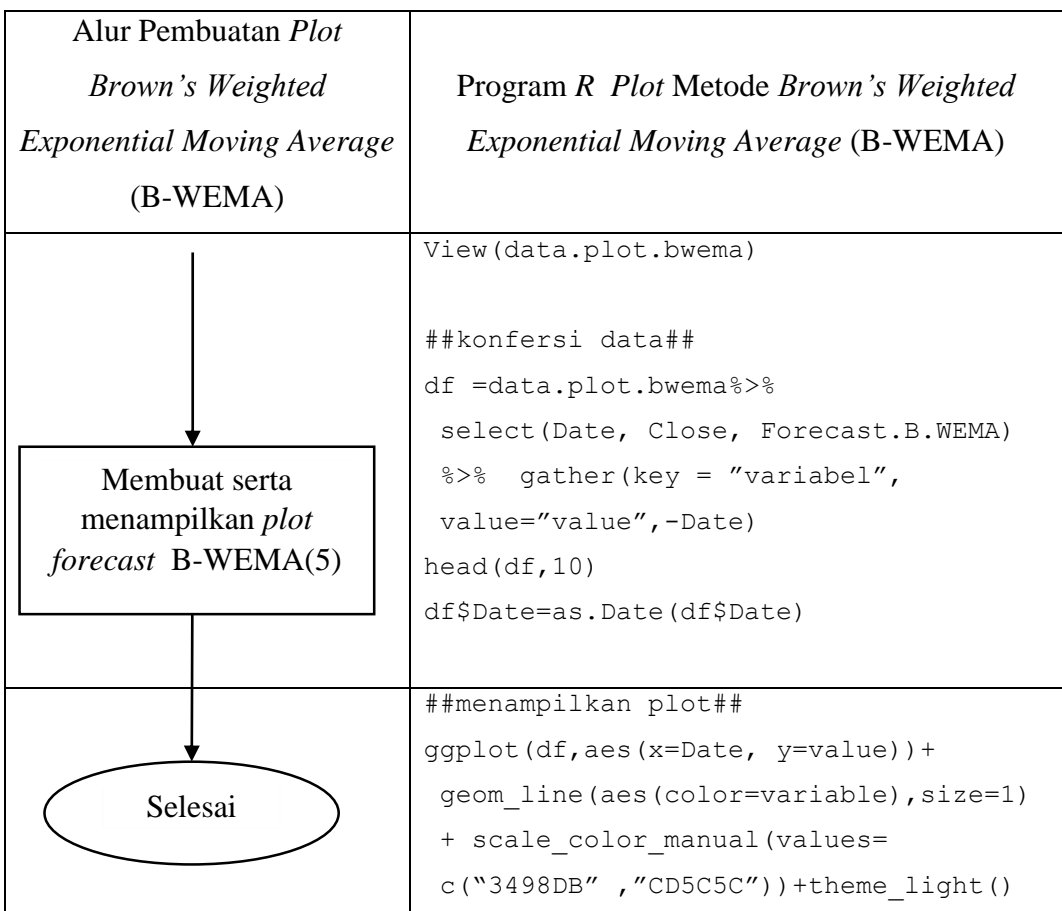

# **5.4 Karakteristik Data Harga Saham**

Pada penelitian ini digunakan data harga penutupan (*closing price*) PT Adhi Karya (Persero) Tbk (ADHI.JK) yang terdiri dari data harian selama satu tahun perdagangan (256 hari bisnis) terhitung mulai 1 Maret 2017 sampai dengan 1 Maret 2018. Karakteristik data digunakan untuk melihat gambaran umum dari sebuah data. Karakteristik data pada harga saham ADHI.JK ditampilkan dalam bentuk *time series plot* dan statistik deskriptif*. Time series plot* digunakan untuk mengetahui pola dari suatu data tersebut. Sedangkan analisis deskriptif digunakan untuk memberikan gambaran data.

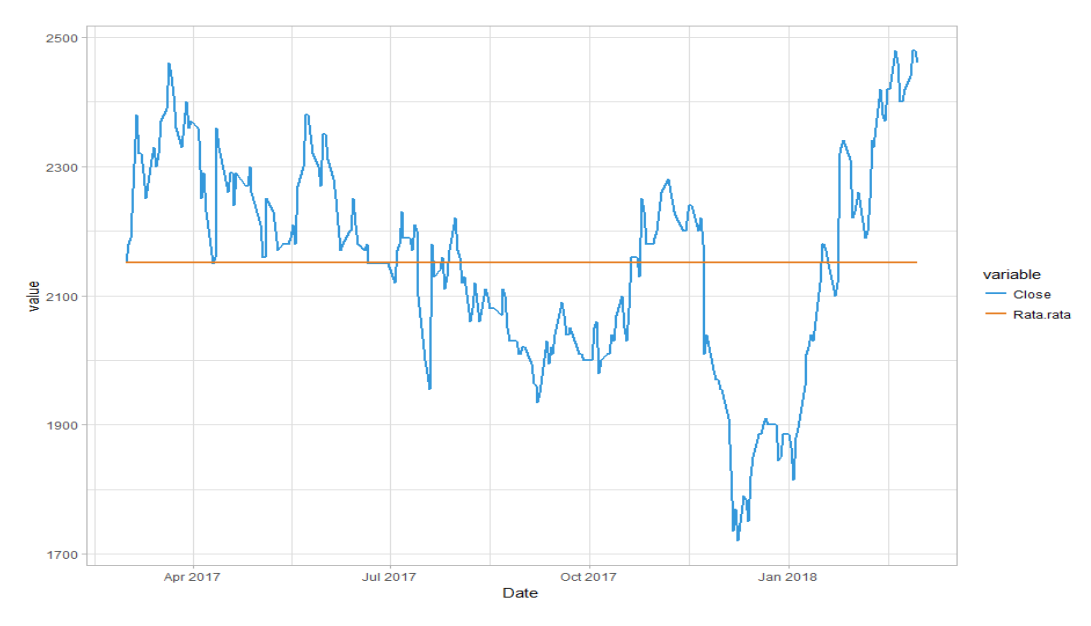

**Gambar 5.1** Pola data

Dari **Gambar 5.1**, secara keseluruhan, data dapat dikatakan cukup berfluktuatsi disekitar rata-ratanya, dimana terlihat data awal cukup konstan dalam mengalami perubahan. Terlihat pula bahwa data memiliki kecenderungan *trend* naik diakhir periode. Analisis deskriptif yang didapat adalah sebagai berikut.

**Tabel 5.7** Statistik Deskriptif

| <b>Minimum</b> | <b>Mean</b> | <b>Maximum</b> |
|----------------|-------------|----------------|
| 1.720          | 2,152       | 2,480          |

Harga saham yang beredar di publik akan berubah mengikuti skema persediaan/permintaan dan penawaran yang ada di pasar bursa (Bursa Efek Indonesi), dimana harga saham ditentukan oleh pasar. Dari **Tabel 3.2**, dapat diketahui bahwa harga penutupan saham (*closing price*) *minimum* (terendah) pada satu tahun perdagangan (256 hari) sebesar 1,720, dengan hal ini dapat dikatakan bahwa permintaan pasar terhadap saham ADHI.JK dalam satu tahun terendah pada harga Rp. 1,720 per lembar dimana dapat diartikan rendahnya *closing price* ini dikarenakan ekspetasi pasar sangat rendah pada perusahaan PT Adhi Karya (Persero) Tbk. Kemudian *mean* (rata-rata) *closing price* saham sebesar Rp. 2,150 yang memiliki arti bahwa rata-rata dalam satu tahun perdagangan, *closing price*  saham ADHI.JK terbentuk pada harga Rp. 2,150 per lembar. Kemudian, harga *closing price maximum* (tertinggi) sebesar Rp. 2,480 yang artinya permintaan pasar paling tinggi terhadap saham ADHI.JK dalam satu tahun pada harga Rp. 2,480 per lembar, hal ini dikarenakan ekspetasi pasar optimis pada perusahaan PT Adhi Karya (Persero) Tbk.

#### **5.5 Perbandingan Hasil**

Dalam bagian ini, perbandingan dibuat dari hasil yang diperoleh dari tiga metode dan grafik peramalan untuk memprediksi nilai *rate of return*. Sebelum itu, optimasi telah dilakukan untuk parameter *alpha* pada B-DES dan B-WEMA*.*  Optimasi LM dilakukan hanya untuk metode yang merupakan model *exponential smoothing* karena pada hal ini yang dioptimalkan adalah parameter *exponential smoothing* sehingga diharapkan model *exponential smoothing* memiliki MSE ataupun MAPE terkecil dimana algoritma LM tersebut memperkecil fungsi *chisquare* pada persamaan (2.19)supaya fungsi objektif yang dalam hal ini adalah nilai MSE ataupun MAPE akan diminumkan. Fungsi kendala dalam melakukan optimasi LM ini adalah syarat dari nilai-nilai parameter  $alpha$  ( $\alpha$ ) yaitu nilai parameter berada diantara 0 sampai 1. Pengoptimalan parameter ini yang dilakukan menggunakan bantuan *package library(minpack.lm)* yang tersedia pada *software* R. Tidak dilakukannya optimasi parameter *alpha* pada WEMA dikarenakan metode WEMA tidak termasuk kedalam model *exponential smoothing*, dalam hal ini pula parameter yang digunakan pada WEMA sudah merupakan nilai parameter maksimum, yaitu sebesar 0.3333 yang didapatkan dari  $k = 5$  dengan  $k = 5$ . Hasil perubahan parameter sebelum dan setelah dilakukan optimasi dapat dilihat dalam **Tabel 5.8** berikut ini.

| Perlakuan                  | <b>B-DES</b> | <b>B-WEMA</b> |
|----------------------------|--------------|---------------|
| Parameter sebelum optimasi | 0.1          | 0.1           |
| Parameter sesudah optimasi | 0.4420       | 0.4452        |

**Tabel 5.8** Hasil Optimasi Parameter Metode B-DES dan B-WEMA

Hasil dari optimasi parameter algortima LM pada B-DES dan B-WEMA diperoleh hasil bahwa pada B-DES parameter *alpha* optimum yang didapatkan sebesar 0.4420, hasil ini didapatkan setelah melakukan optimasi parameter *random*  sebesar 0.1, sedangkan pada B-WEMA diperoleh nilai parameter *alpha* optimum sebesar 0.4452, hasil ini pula didapatkan setelah melakukan optimasi parameter random sebesar 0.1. Setelah didapatkan parameter optimum untuk keseluruhan metode, selanjutnya dilanjutkan untuk memprediksi nilai *closing price* saham ADHI.JK satu hari kedepan (2 Maret 2018). Hasil peramalan untuk masing-masing metode dapat dilihat dalam **Tabel 5.9** berikut ini.

| <b>Date</b> | WEMA      | <b>B-DES</b> | <b>B-WEMA</b> |
|-------------|-----------|--------------|---------------|
| 2018-03-02  | 2,456.879 | 2,476.341    | 2,476.243     |

**Tabel 5.9** Hasil Peramalan Masing-Masing Metode

Pada **Tabel 5.9** dapat diketahui bahwa nilai *closing price* saham ADHI.JK untuk tanggal 2 Maret 2018 untuk metode WEMA sebesar 2,456.879, B-DES 2,476.341, dan B-WEMA 2,476.243. Terlihat pada hasil nilai peramalan B-DES dan B-WEMA nilai peramalan yang diperoleh tidak jauh berbeda, sedangkan nilai peramalan pada WEMA cukup jauh berbeda dibandingkan dua metode lainnya. Visualisasi dari data *closing price* saham ADHI.JK dengan *forecast* masing-masing metode dapat dilihat dari **Gambar 5.2**, **Gambar 5.3**, dan **Gambar 5.4** berikut ini.

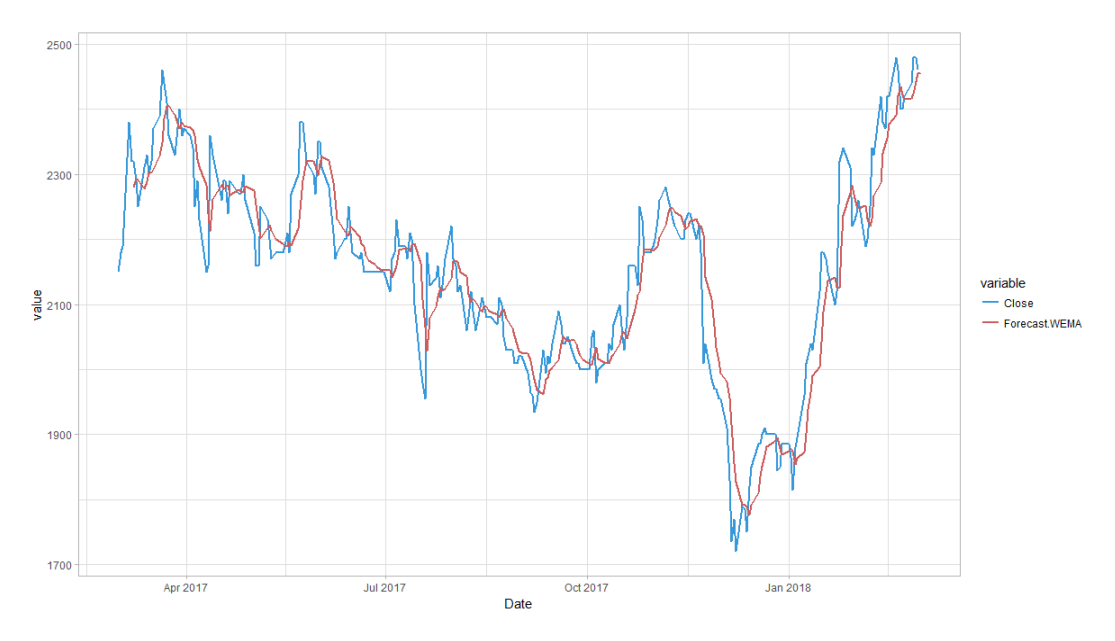

**Gambar 5.2** Plot *Weighted Exponential Moving Average* (WEMA)

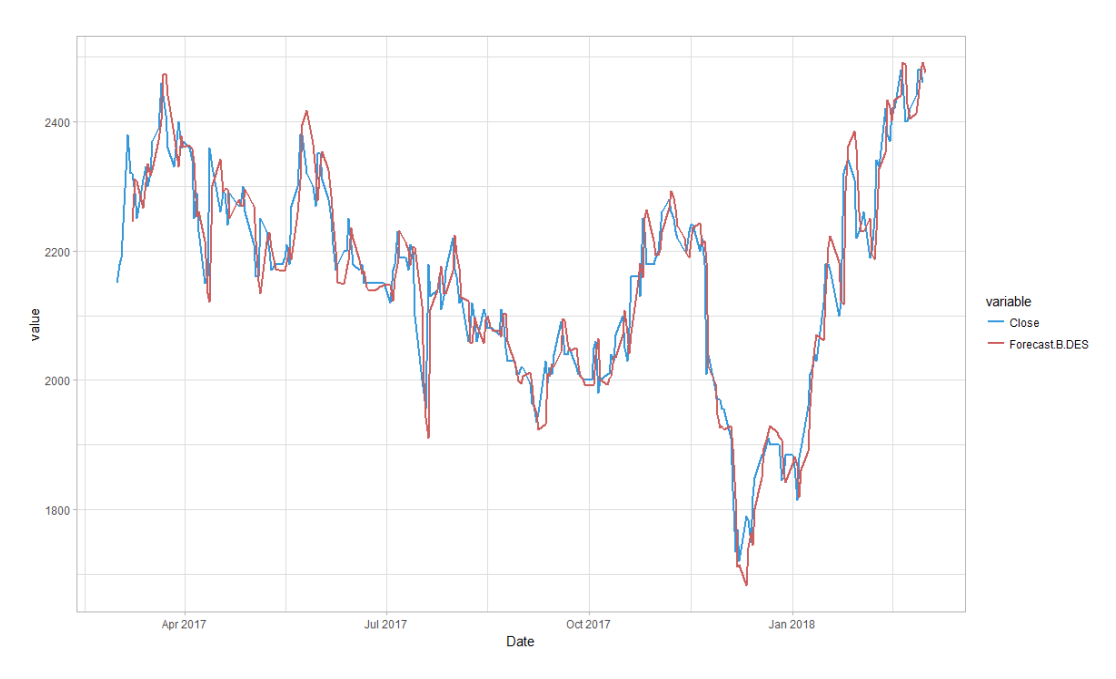

**Gambar 5.3** Plot *Brown's Double Exponential Smoothing* (B-DES)

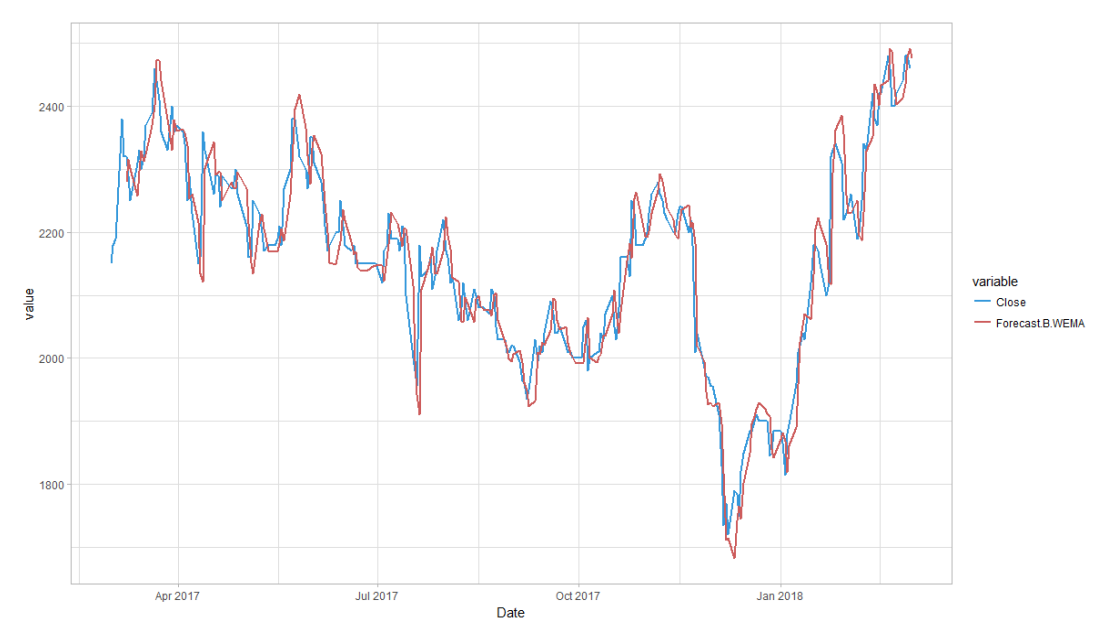

**Gambar 5.4** Plot *Brown's Weighted Exponential Moving Average* (B-WEMA)

**Gambar 5.2, Gambar 5.3** dan **Gambar 5.4** menunjukkan *plot* hasil peramalan metode WEMA, B-DES, dan B-WEMA yang dilihat berdasarkan waktu. Data aktual *closing price* saham ADHI.JK pada grafik dibawah ini ditunjukkan oleh garis biru, sementara data prediksi ditunjukkan oleh garis merah. Dari *plot* atau kurva yang ditampilkan, dapat terlihat bahwa kurva hasil peramalan B-WEMA lebih mampu mengikuti pola data aktual *closing price* saham serta tidak terlihatnya ketimpangan yang cukup jauh dibandingakan WMA dan B-DES.

| <b>Metode</b> | <b>MSE</b> | <b>MAPE</b> |
|---------------|------------|-------------|
| WEMA          | 3,337.424  | 2.0270\%    |
| <b>B-DES</b>  | 2,620.318  | 1.7093%     |
| <b>B-WEMA</b> | 2,606.457  | 1.7057%     |

**Tabel 5.10** Nilai MSE dan MAPE Masing-Masing Metode

Untuk hasil terbaik, dilihat berdasarkan nilai *error* terkecil dari MSE dan MAPE pada masing-masing metode. Seperti yang dapat terlihat pada **Tabel 3.2,**  metode B-WEMA memperoleh nilai MSE sebesar 2,606.457 serta MAPE terkecil yaitu MSE sebesar 1.7057% dibandingkan kedua metode lainnya. Metode WEMA memiliki nilai MSE sebesar 2,606.257 dan MAPE sebesar 1.7057%, sedangkan metode B-DES memiliki nilai MSE sebesar 2,620.318 dan MAPE sebesar 1.7093%.

#### **5.6** *Rate of Return* **Saham**

Perhitungan nilai *rate of return* saham atau tingkat pengembalian dari saham ADHI.JK dilakukan berdasarkan persamaan (2.1) menggunakan *Microsoft Excel*. Sedangkan untuk pembuatan grafik pergerakan nilai *rate of return* saham ADHI.JK dilakukan dengan menggunakan *software* R. Contoh perhitungan *return*  saham adalah sebagai berikut dimana diketahui bahwa  $t = 1$  dengan  $P_1 = \text{Rp. } 2,180$ merupakan data *closing price* saham pada saat *return* pertama yaitu pada tanggal 2 Maret 2017, dan  $P_0 = \text{Rp. } 2,150$  merupakan data *closing price* saham pada saat tidak terbentuknya *return* pada tanggal 1 Maret 2017.

$$
R = \log\left(\frac{P_t}{P_{t-1}}\right)
$$

$$
R = \log\left(\frac{2180}{2150}\right)
$$

$$
R = 0.00602
$$

Untuk mengubah nilai *return* menjadi *rate of return* dengan dikalikan 100 (dalam %) maka nilai *rate of return* pertama yaitu sebesar 0.602% atau dapat dikatakan investor mendapatkan keuntungan 0.602% dari total dana yang diinvestasikan pada saham ADHI.JK dalam satu hari. Hasil perhitungan selengkapnya terdapat pada **Lampiran 14**.

Pada perbandingan hasil, telah diketahui bahwa metode B-WEMA memiliki nilai *error* baik MSE maupun MAPE dibandingkan metode WEMA dan BDES. Maka metode hasil dari peramalan menggunakan metode B-WEMA dilanjutkan untuk melakukan analisis prediksi *rate of return* saham ADHI.JK. Peramalan satu hari kedepan untuk B-WEMA telah dilakukan menggunakan *software R,* kemudian selanjutnya peramalan 2 hari dan 3 hari kedepan dilanjutkan menggunakan *Microsoft Excel* dengan menggunakan persamaan (2.15) dimana *<sup>m</sup>* 2 untuk peramalan hari kedua, dan *m* = 3 untuk peramalan hari ketiga. Nilai hasil peramalan 3 hari kedepan dengan B-WEMA ini digunakan untuk mendapatkan nilai *rate of return* saham 3 hari kedepan yang hasilnya seperti pada **Tabel 5.11**. Sedangkan untuk melihat pergerakan *return* saham ADHI.JK dapat dilihat berdasarkan grafik pada **Gambar 5.5** berikut ini.

| <b>Date</b> | <b>B-WEMA</b> | <b>Rate of Return</b> |
|-------------|---------------|-----------------------|
| 2017-03-01  | Rp. 2,150     |                       |
| 2017-03-02  | Rp. 2,180     | 0.6018%               |
| 2017-03-03  | Rp. 2,190     | 0.1988%               |
|             |               |                       |
| 2018-03-02  | Rp. 2,476.243 | 0.2858%               |
| 2018-03-03  | Rp. 2,482.544 | $0.1104\%$            |
| 2018-03-04  | Rp. 2,488.844 | 0.1101%               |
|             |               | $\bar{x} = 0.0246\%$  |

**Tabel 5.11** *Forecast* B-WEMA dan Prediksi *Rate of Return* Saham ADHI.JK

Dari hasil peramalan metode terbaik dalam tiga hari kedepan yaitu sebesar Rp. 2,476.233, Rp. 2,482.544, dan Rp. 2,488.844 digunakan untuk meramalkan atau memprediksi *rate of return* saham yang menghasilkan nilai 0.2858%, 0.1104%, dan 0.1101% untuk tiga hari berikutnya dengan rata-rata nilai *return*  raham sebesar 0.000246 yang artinya selama kurun waktu tahun investasi, investor

mendapatkan keuntungan sebesar 0.0246% per hari dari total dana yang diinvestasikan pada saham PT Adhi Karya (Persero) Tbk.

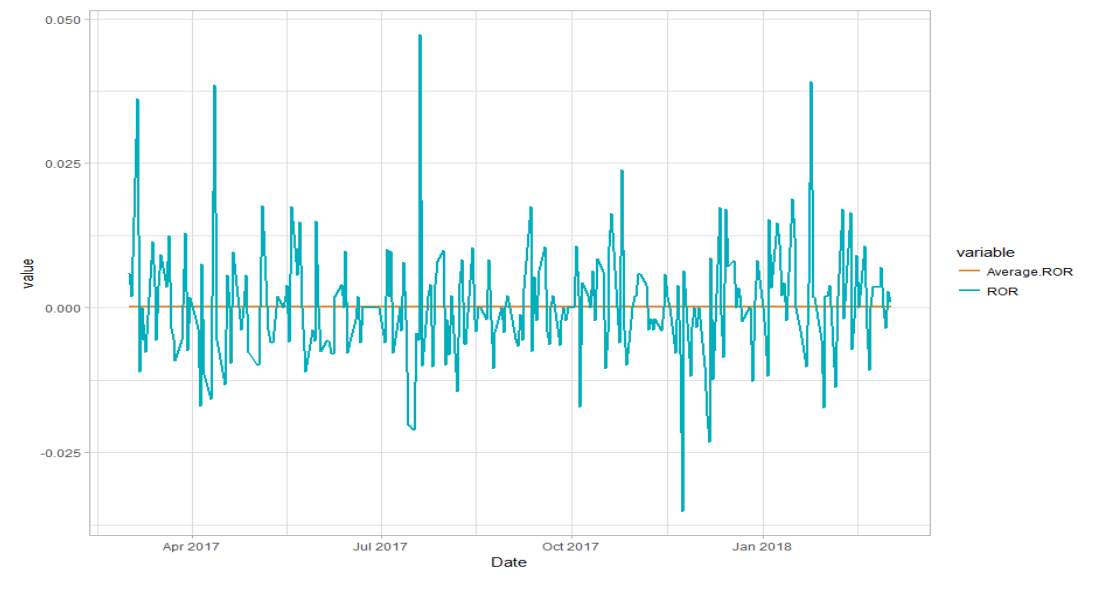

**Gambar 5.5** Grafik *Rate of Return* Saham ADHI.JK

Berdasarkan grafik pada **Gambar 5.5** dapat disimpulkan bahwa pergerakan plot *return* harga *closing price* saham ADHI.JK cenderung stabil. Grafik menunjukkan bahwa *return* yang diperoleh sangat bervariasi. Nilai *return* saham ADHI.JK mempunyai nilai rata-rata positif yang menunjukkan bahwa selama periode tersebut harga saham mengalami kenaikan.